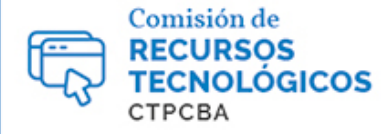

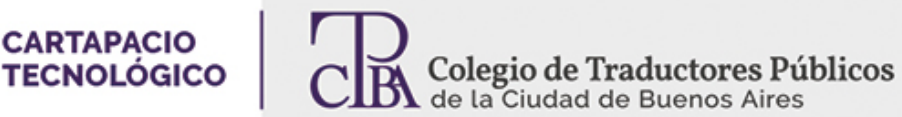

## *Transferencia de archivos con Dropbox y WeTransfer*

**CARTAPACIO** 

*Jueves 01 de junio de 2017 Por la Trad. Pública Analía Bogdan. Revisión (julio 2019): Trad. Pública María Laura Palmisano*

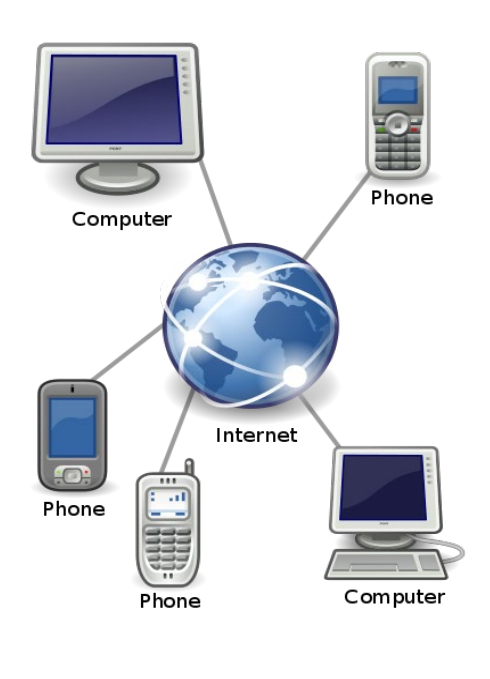

Hace no mucho tiempo, si pensábamos en el envío o recepción de archivos vía internet de forma gratuita, seguro que lo primero que nos venía a la mente eran los proveedores de cuentas de correo electrónico más conocidos, como Gmail, Yahoo Mail o Microsoft Outlook ya que la única forma popular de compartir información digital era adjuntar un documento y hacer que cruzara el ciberespacio hasta la casilla del destinatario. Sin embargo, con el avance de la tecnología, la necesidad cada vez más imperiosa de transferir archivos de gran volumen, sean estos de texto o multimedia, nos ha llevado a los traductores y a los usuarios en general a explorar servicios exclusivamente dedicados a dicha tarea. Hoy nos centraremos en dos de los recursos más elegidos en la versión gratuita debido a su confiabilidad, su facilidad de uso, pero principalmente por el tándem

que conforman, ya que no cuentan con las mismas funcionalidades sino que se complementan. Ellos son Dropbox y Wetransfer.

# *Dropbox*

#### [www.dropbox.com](https://www.dropbox.com/)

Es un servicio de alojamiento de archivos en la nube, que sería como tener un lugar privado dentro de internet. El dueño de este lugar o nube es Dropbox, pero los usuarios pueden almacenar sus archivos allí y disponer de ellos (sin que Dropbox los vea, según promete la empresa), es decir que pueden modificarlos, compartirlos o eliminarlos, entre otras acciones.

Conocer las cuatro funcionalidades que Dropbox menciona en su guía introductoria (luego veremos dónde encontrarla) nos ayudará a entender rápidamente de qué se trata este servicio. Ellas son:

**1. Preservar la seguridad de los archivos:** Al utilizar Dropbox, el usuario aloja sus archivos en un único lugar en internet -en su porción de nube- y ello funciona como copia de seguridad automática. Por ende, si el dispositivo -laptop, teléfono, etc.- donde guarda dichos archivos se daña o pierde, aún cuenta con esos archivos y puede restaurarlos.

**2. Llevar los archivos a todas partes:** Dropbox mantiene sincronizados los archivos entre todos los dispositivos del titular de la cuenta, lo que permite acceder a dicha información desde cualquier lugar.

**3. Enviar archivos de gran tamaño:** Cualquiera de los archivos que estén almacenados en Dropbox puede compartirse con solo enviar un enlace al mismo. Esto significa que el destinatario no necesita recibir el archivo en sí, sino una dirección desde donde descargarlo. Otra ventaja es que cualquier persona puede recibir el enlace sin la necesidad de tener una cuenta en Dropbox.

**4. Colaborar en archivos:** El usuario puede crear una carpeta compartida e invitar a las personas que quiera que participen en la edición de los archivos ubicados dentro. Lo destacable de este recurso es la sincronización, que permite que siempre se cuente con la última versión del archivo, es decir, con la última edición que se haya realizado.

### *¿Cómo comenzar a utilizar Dropbox?*

El primer paso es crear una cuenta. Una vez hecho esto y cada vez que iniciemos sesión, se podrá ver un archivo pdf llamado "Introducción a Dropbox". Recomiendo leer esta guía ya que allí se encuentran los pasos básicos a seguir para utilizar el servicio en la web, Windows, Mac, Android y iOS.

Hay que tener en cuenta que es mucho más práctico descargar la aplicación en todos los dispositivos que utilizamos con frecuencia dado que con ello evitamos abrir el explorador de internet cada vez que deseamos acceder a Dropbox.

*Aquí se puede ver la versión web de Dropbox con la guía incluida y una carpeta que creé llamada "Cartapacio". A su vez se muestra que la carpeta tiene dos miembros; eso se debe a que la compartí con 1 persona.* 

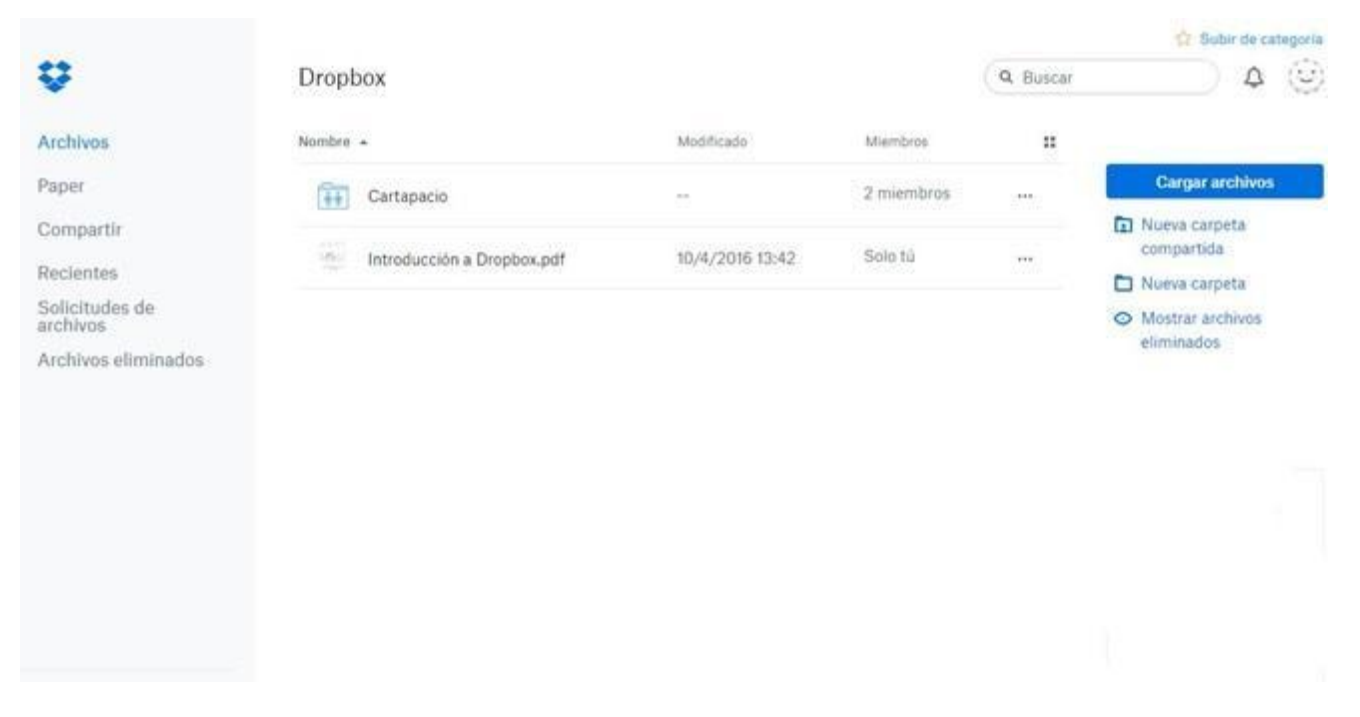

### *Capacidad de almacenamiento y tamaño del archivo*

En una cuenta gratuita o *Basic,* Dropbox ofrece inicialmente una **capacidad de almacenamiento de 2 GB**. Esta puede ampliarse un poco más:

 $\vee$  250 MB si se completan cinco pasos

*El ejemplo a continuación muestra dos pasos que el usuario ya ha completado y una lista de otras acciones para que se realicen tres más. Al efectuar cinco en total, Dropbox agregará 250 MB a la capacidad actual de almacenamiento.*

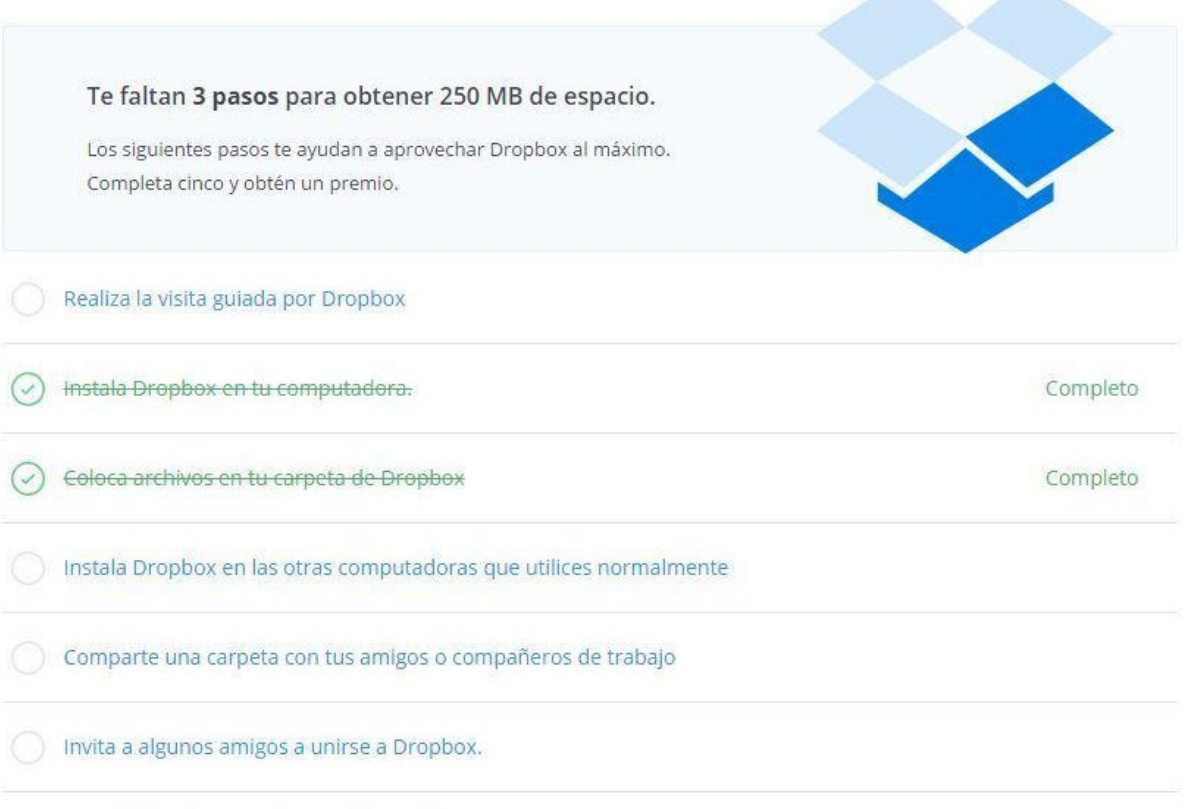

**SAN STARS** 

Instala Dropbox en tu dispositivo móvil

✔ 500 MB por cada usuario que instale Dropbox como resultado de una invitación o recomendación del usuario. De esta forma se puede obtener una bonificación máxima de 16 GB. Nada mal, ¿no?

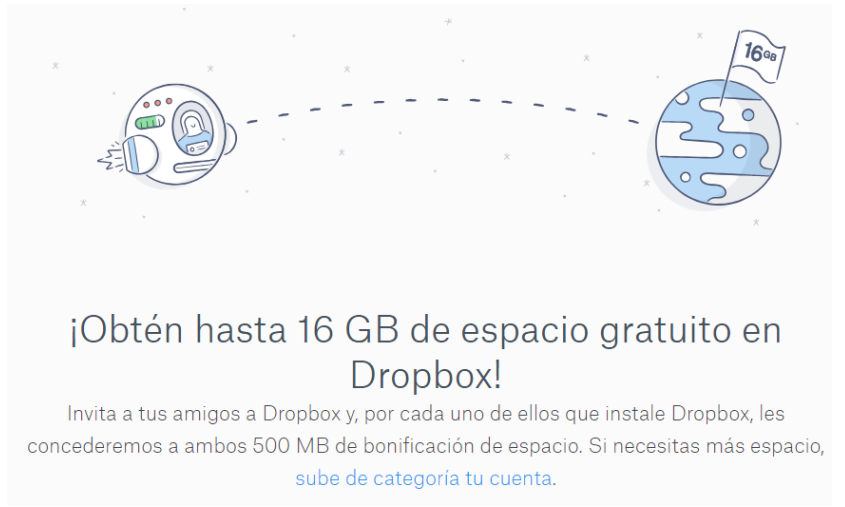

Para ser más precisos, la persona invitada deberá completar los siguientes pasos:

- 1. Aceptar tu invitación para registrarse
- 2. Instalar la [aplicación de Dropbox para escritorio](https://www.dropbox.com/es_ES/downloading)
- 3. Iniciar sesión desde la aplicación para escritorio
- 4. [Verificar su dirección de correo](https://www.dropbox.com/es_ES/help/sign-in/verify-email)

Ahora, ¿qué sucedería si quisiéramos cargar a Dropbox un archivo de 2GB aprovechando al máximo nuestro espacio de almacenamiento? La respuesta es que probablemente esto no sea posible dado que la carga de archivos está directamente relacionada tanto con el ancho de banda del usuario como con el servicio propiamente dicho y para estas cuestiones podría asegurarse que Dropbox no es la mejor opción.

Para presentar un caso práctico, con una conexión a internet de 25MB, cualquier archivo "pesado" (a partir de los 250 mega bytes aprox.) tardará mucho tiempo en cargarse o nunca se cargará, al menos en la versión gratuita.

Es aquí donde es útil recurrir a otro servicio que nos permita compartir archivos de gran tamaño...

# *Wetransfer*

#### [www.wetransfer.com](http://www.wetransfer.com/)

Wetransfer es un servicio de transferencia de archivos, famoso por su practicidad a la hora de compartir archivos pesados. Este servicio se utiliza desde su sitio web y **permite enviar archivos de hasta 2GB de una sola vez**.

Solo debe ingresarse las direcciones de correo electrónico del remitente y del destinatario (hasta 20 personas), y por supuesto, cargar el archivo. Volviendo al caso práctico, con una conexión de 25MB, que generalmente se traduce en unos 3,25 mbps de carga, un archivo de 250MB se cargará en cuestión de minutos.

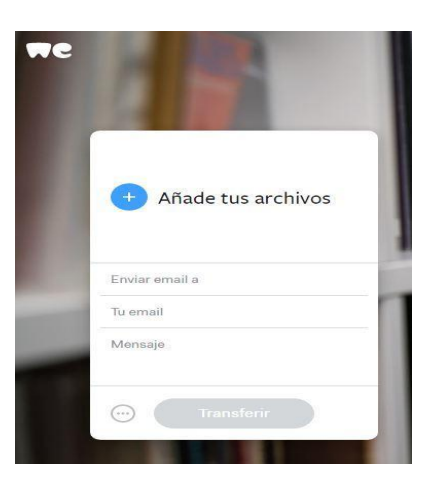

Wetransfer nos enviará un correo electrónico a modo de notificación. Este contará con todos los datos relevantes sobre la transferencia del archivo. Dicho archivo, por razones de seguridad, solo permanecerá disponible 7 días para su descarga.

Gracias por usar WeTransfer. Archivo enviado a \_\_\_\_\_\_\_\_\_ @hotmail.com 1 mensaje

WeTransfer <noreply@wetransfer.com> Para: <u>- @gmail.com</u>

22 de marzo de 20-, 23:41

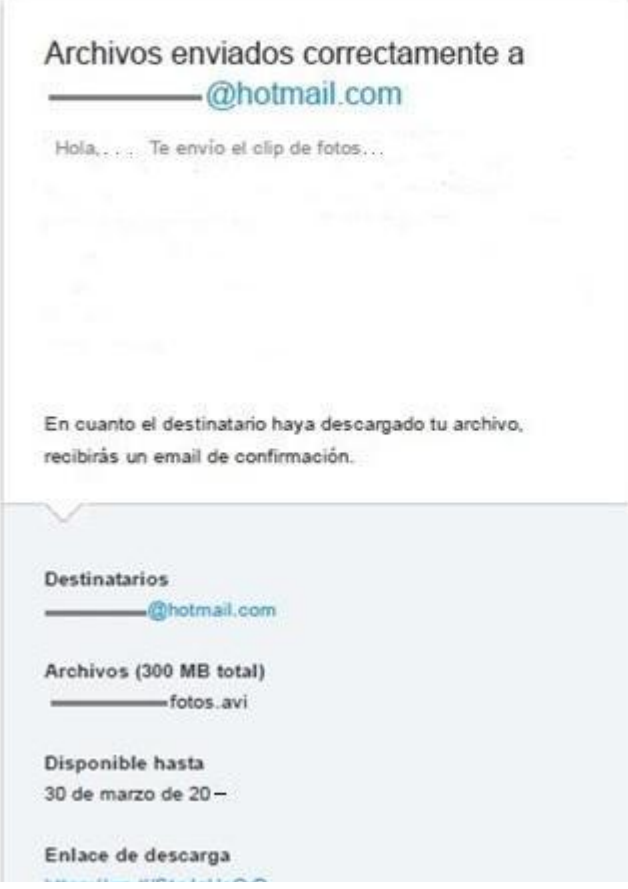

Este último servicio ofrece una óptima capacidad de carga pero no ofrece un lugar de alojamiento permanente de los archivos que se transfieren y es por eso que Dropbox y Wetransfer se complementan a la perfección en ese sentido.